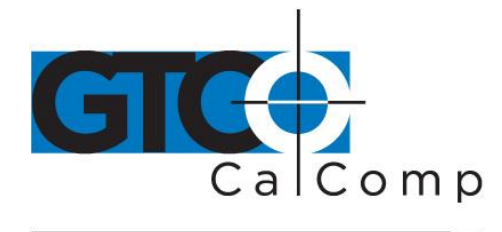

by TURNING technologies

## SUPER L III™ QUICK START GUIDE

Getting started with your tablet is fast and easy using this reference guide. Consult the product and TabletWorks help files for additional information. The help file can be viewed during the installation of TabletWorks in Step 9 and can be run anytime from the CD.

- 1. Log off your operating system and turn off your computer.
- 2. Connect the round end of the serial cable to the socket, labeled I/O on the back of the tablet. **(AVOID THE SOCKET LABLED POINTER.)**
- 3. Connect the rectangular end of the serial cable to a COM port on your computer (Figure 1).
- 4. Attach the power cable to the back of the serial cable connector (Figure 2).
- 5. Plug the power supply into a wall outlet
- 6. If you are using a cordless pointing device, skip to Step 7. Otherwise you should connect the round end of the corded pointing device's cable to the socket labeled POINTER on the tablet.
- 7. Turn on the tablet. If you are using a cordless pointing device, turn it on by pressing any button on the pointing device. The light should be on solid, when the pointing device is placed on the tablet's digitizing area.
- 8. Turn on the computer and wait for the operating system to start.
- 9. GTCO CalComp by Turning Technologies provides Windows Device drivers that work for many software applications. **Please Note:** Some applications have their own built in drivers. If your software application has drivers built in, do not install the drivers from the supplied Tabletworks CD-ROM. If however you are using standard Windows applications and your software utilizes WinTab compliant drivers, use the Tabletworks CD-ROM to install the appropriate device driver for your operating system. Install the tablet drivers by inserting the TabletWorks CD into your CD-ROM drive. Follow the instructions as they appear on the screen. If the installation program does not autostart, run the SETUP.EXE program on the CD.

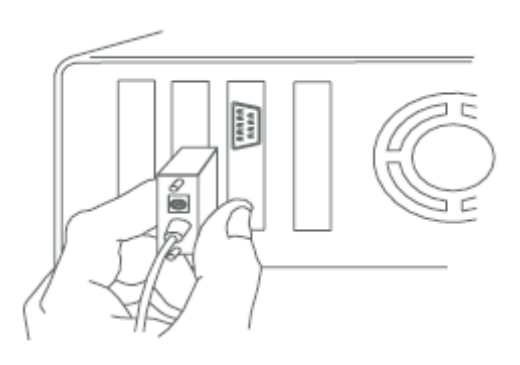

Figure 1

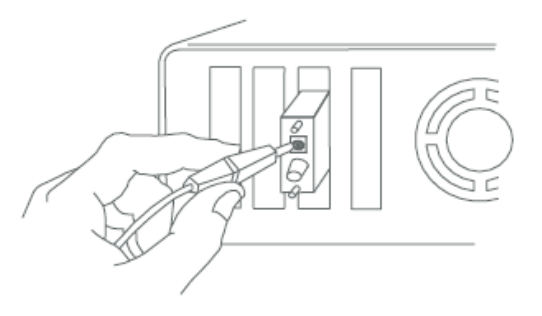

Figure 2